# Importing publications in Pure

This guide will help you perform the following tasks in Pure:

- Identify the different ways to import publication metadata from other databases to Pure
- Search for your research in Scopus and Pubmed through Pure
- Import selected publications from Scopus and Pubmed and thus saving time registering in Pure
- Setting up an automated search

## How to locate publication import functions in Pure

Currently it is possible to import publication metadata through four different sources. These are:

- Scopus
- Pubmed
- ORCID
- arXiv

We recommend Scopus for most professions and Pubmed supplementary for health and medicine professions since these are the databases providing the highest quality of metadata.

Through the import function in Pure you can find your research conditioned it has been indexed in the given databases.

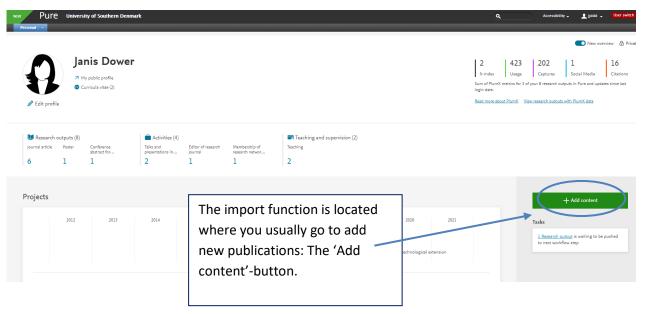

In the window that opens you can then click the Research output tab to unfold more options.

| Choose submission                                                                                                |                                                                                                    |                                                                                                    |
|----------------------------------------------------------------------------------------------------|----------------------------------------------------------------------------------------------------|----------------------------------------------------------------------------------------------------|
| Submission guide                                                                                                 | Scopus                                                                                                    | ORCID                                                                                                    |
| Research output     Submit by upload     Create from template     Import from online source     Import from file | Scopus<br>Scopus, an abstract and citation database, covers<br>over 22,000 titles from more than 5,000<br>international publishers. It contains over 56 million<br>records from peer-reviewed research literature in<br>the scientific, technical, medical, social sciences,<br>and arts and humanities fields. | ORCID<br>ORCID as an import source allows you to import<br>research output meta data available on ORCID's<br>public API. ORCID is a nonprofit organization<br>helping create a world in which all who participate<br>in research, scholarship and innovation are<br>uniquely identified and connected to their<br>contributions and affiliations, across disciplines,<br>borders, and time. |
| Activity                                                                                                    |                                                                                                    |                                                                                                    |
| 🍸 Prize                                                                                                    | Publiced                                                                                                    | arXiv.org                                                                                                    |
| Press/Media                                                                                                    |                                                                                                    |                                                                                                    |
| Project                                                                                                    | PubMed<br>Contains more than 19 million records from                                                                                                    | arXiv<br>arXiv is an open access database with full-text                                                                                                    |
| Teaching and supervision                                                                                         | MEDLINE and from medical scientific journals,<br>dating back from 1948. PubMed contains links to<br>full-texts, either from other databases or the                                                                                                    | access and contains more than 1 million e-prints. It<br>covers the domains of physics, mathematics,<br>computer science, quantitative biology, quantitative                                                                                                    |
| Impact                                                                                                    | journals' publishers. Content must be "E-pub ahead<br>of print", before imported into Pure.                                                                                                    | economy and statistics.                                                                                                    |
| Dataset                                                                                                    |                                                                                                    |                                                                                                    |

In this tab you can proceed to click on the square dedicated to your database of choice - again, we recommend Scopus and/or Pubmed.

# Searching for your research in Scopus and Pubmed

#### Scopus:

| Import from Scopu              | 5                                                              |                   |
|--------------------------------|----------------------------------------------------------------|-------------------|
| Title, Abstract, Keyword       | s or Scopus publication ID, ISBN, DOI                          |                   |
|                                |                                                                | Se                |
| If you enter an ID here (Scopu | is publication ID, ISBN or DOI), the other fields are ignored. |                   |
| Author name(s)                 | ORCID or Scopus author ID(s)                                   |                   |
|                                |                                                                |                   |
| Example: bill smith or b smith | h Anna anna anna anna anna anna anna ann                       |                   |
| Year range                     | Organisational unit affiliation of author                      |                   |
| From - To                      |                                                                |                   |
|                                |                                                                |                   |
|                                |                                                                |                   |
|                                |                                                                |                   |
|                                |                                                                |                   |
|                                | ng the title, author name, limit to year range, enter organis  | ational unit name |

This is the window for searching in Scopus.

Are you looking for a single article, you can type in the title. Are you looking to import a larger range of your publication you will benefit from typing in your name or ORCID instead.

Click the 'Search'-button and look through the results.

#### PubMed:

| Pub  | Red                                                                                                    |
|------|----------------------------------------------------------------------------------------------------|
| Imp  | port from PubMed                                                                                                    |
| Que  | гу                                                                                                    |
|      | Sear                                                                                                    |
| Quer | γ                                                                                                    |
|      |                                                                                                    |
|      |                                                                                                    |
|      |                                                                                                    |
| 0    | Search with free text words from title, author or organisational unit – or use PubMed ID (PMID),<br>PubMed Central ID(PMCID) or DOI. Several PMIDs can be used, separate by blank space or |

# Import the selected publications

The search results will be shown in a list. When you see the article(s) you are looking for, click the import button.

| Measurements of electroweak [Formula: see text] pro<br>gauge couplings with the ATLAS detector                                                                                                    |                                                                                               |
|----------------------------------------------------------------------------------------------------|-----------------------------------------------------------------------------------------------|
| M Aaboud, G Aad, B Abbott, J Abdallah, O Abdinov, B Abeloo<br>Abramowicz, H Abreu, R Abreu, Y Abulaiti, B S Acharya, S Ad<br>Adersberger, T Adye & 2818 others, 2017, vol. 77, issue 7, 2<br>Particles and fields DOI.                                                                     | lachi, L Adamczyk, D L Adams, J Adelman, M                                                    |
| Article<br>Mimport                                                                                                    | Remove                                                                                        |
| Jet reconstruction and performance using particle flo<br>M Aaboud, G Aad, B Abbott, J Abdallah, O Abdinov, B Abeloo<br>Abramowicz, H Abreu, R Abreu, Y Abulaiti, B S Acharya, S Ad<br>Adye, A A Affolder & 2837 others, 2017, vol. 77, issue 7, 20<br>Particles and fields DOI.<br>Article | os, S H Abidi, O S AbouZeid, N L Abraham, H<br>Iachi, L Adamczyk, J Adelman, M Adersberger, ' |
| St Import                                                                                                    | Remove                                                                                        |
| Reconstruction of primary vertices at the ATLAS expe<br>at the LHC                                                                                                    | riment in Run 1 proton-proton collisions                                                      |
| M Aaboud, G Aad, B Abbott, J Abdallah, O Abdinov, B Abeloo<br>Abramowicz, H Abreu, R Abreu, Y Abulaiti, B S Acharya, L Ad                                                                                                    |                                                                                               |
| Adye, A A Affolder & 2836 others, 2017, vol. 77, issue 5, 20                                                                                                    | 17, p. 332. The European physical journal. C,                                                 |
| Particles and fields DOI.<br>Article                                                                                                    |                                                                                               |
| Particles and fields DOI.<br>Article                                                                                                    | Remove                                                                                        |

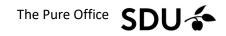

The first view is an overview. If you click 'Import & review' you will see the regular editing screen.

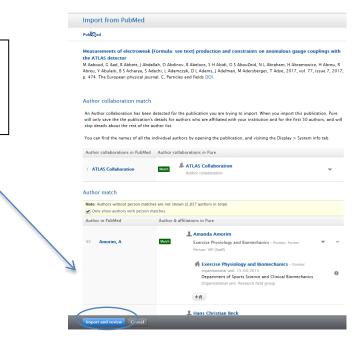

|                      | Measurements of electroweak [Formula: see text] production and constraints on anor<br>Research output: Contribution to journal > Journal article > Research |  |  |  |  |  |
|----------------------|----------------------------------------------------------------------------------------------------|--|--|--|--|--|
| edit 🕀 🛟             | Туре                                                                                                    |  |  |  |  |  |
| Metadata             | Publication category *                                                                                                    |  |  |  |  |  |
| Metrics              | Research Communication Commissioned                                                                                                    |  |  |  |  |  |
| Translation          | Peer-reviewed *                                                                                                    |  |  |  |  |  |
| OVERVIEW             | Feer-reviewed Wot peer-reviewed                                                                                                    |  |  |  |  |  |
| Relations            |                                                                                                    |  |  |  |  |  |
| Fingerprints         | Publication status 👔                                                                                                    |  |  |  |  |  |
| Display              | Publication statuses and dates *                                                                                                    |  |  |  |  |  |
| HISTORY AND COMMENTS | Year st     Month     Day       Published     2017     Current                                                                                              |  |  |  |  |  |
| History and comments | Add publication status and date                                                                                                    |  |  |  |  |  |
| BFI                  |                                                                                                    |  |  |  |  |  |
| BFI information      | Publication information 👔                                                                                                    |  |  |  |  |  |

## Setting up an automated search

You can also set up automated searches to help you find your articles in the future as they become published.

| test Pur<br>Personal v | e Univer:                                                            | sity of Southern Denr      | nark                          |                               |                                  |                              | ٩                                                                              | Accessibility | - 👤 jjddd - | User switch x  |
|------------------------|----------------------------------------------------------------------|----------------------------|-------------------------------|-------------------------------|----------------------------------|------------------------------|--------------------------------------------------------------------------------|---------------|-------------|----------------|
|                        |                                                                      |                            |                               |                               |                                  |                              |                                                                                |               | New over    | view 🔒 Private |
|                        | Ja                                                                   | nis Dowe                   | r                             |                               |                                  |                              | 2 423                                                                          | 202           | 1           | 16             |
| ł                      | <ul> <li>M My public profile</li> <li>Curricula vitae (2)</li> </ul> |                            |                               |                               | To do this you need to           |                              | aptures Social Media Citations research outputs in Pure and updates since last |               |             |                |
| Edit prof              | Edit profile                                                         |                            |                               | open 'Edit profile' in        | arch outputs                     | with PlumX data              |                                                                                |               |             |                |
|                        |                                                                      |                            |                               |                               |                                  |                              | Pure.                                                                          |               |             |                |
| 🚺 Research             | outputs (8)                                                          |                            | Activities (4)                |                               |                                  | Teaching and supervision (2) |                                                                                |               |             |                |
| Journal article        | Poster                                                               | Conference<br>abstract for | Talks and<br>presentations in | Editor of research<br>journal | Membership of<br>research networ | Teaching                     |                                                                                |               |             |                |
| 6                      | 1                                                                    | 1                          | 2                             | 1                             | 1                                | 2                            |                                                                                |               |             |                |
|                        |                                                                      |                            |                               |                               |                                  |                              |                                                                                |               |             |                |

| EDIT                     | * 🕈            | Set up automated search for publications in online sources                                                                                                    |  |  |  |  |  |
|--------------------------|----------------|----------------------------------------------------------------------------------------------------|--|--|--|--|--|
| Metadata                 |                | For sources with ID search enabled, we will search for all your past publications. For sources with                                                                                         |  |  |  |  |  |
| My public pro            | ofile          | name search enabled, we will search for your publications in the last 2 years (730 days). New<br>searches are performed every 7 day(s). When we find a candidate, we will send a message in |  |  |  |  |  |
| Highlighted c            | ontent         | Pure, and below you can choose to receive an email as well.                                                                                                    |  |  |  |  |  |
| Associated us            | ser            | Inform me by email when candidates are found (cber@sam.sdu.dk)                                                                                                    |  |  |  |  |  |
| Translation              |                |                                                                                                    |  |  |  |  |  |
| Automated s              | earch          |                                                                                                    |  |  |  |  |  |
| Import and ex<br>outputs | xport research | Enable automated search                                                                                                    |  |  |  |  |  |
| OVERVIEW                 |                | Scopus Off                                                                                                    |  |  |  |  |  |
| Relations                |                | copus, an abstract and citation database, covers over 22,000 titles from more than                                                                                                    |  |  |  |  |  |
| Fingerprints             |                | 5,000 international publishers. It contains over 56 million records from peer-                                                                                                    |  |  |  |  |  |
| Display                  |                | reviewed research literature in the scientific, technical, medical, social sciences, and<br>arts a d humanities fields.                                                                     |  |  |  |  |  |
| HISTORY AND CO           | OMMENTS        |                                                                                                    |  |  |  |  |  |
| History and c            | comments       | ORCID                                                                                                    |  |  |  |  |  |
|                          |                | To activate sutomated search, add an ORCID ID to your profile.                                                                                                    |  |  |  |  |  |
|                          |                | ORCID as an import source allows you to import research output meta data                                                                                                    |  |  |  |  |  |
|                          |                | available on ORCID's public API. ORCID is a nonprofit organization helping create a                                                                                                    |  |  |  |  |  |
|                          |                | world in which all who participate in research, scholarship and innovation are<br>uniquely identified and connected to their contributions and affiliations, across                         |  |  |  |  |  |
|                          |                | disciplines, borders, and time.                                                                                                    |  |  |  |  |  |
|                          |                | Publ@ed                                                                                                    |  |  |  |  |  |
|                          |                |                                                                                                    |  |  |  |  |  |
|                          |                | Contains more than 19 million records from MEDLINE and from medical see tific                                                                                                    |  |  |  |  |  |
|                          |                | journals, dating back from 1948. Publied contains links to full-texts, either from<br>other databases or the journals' publish rs. Content must be "E-pub ahead of                          |  |  |  |  |  |
|                          |                | print", before imported into Pure.                                                                                                    |  |  |  |  |  |
|                          |                |                                                                                                    |  |  |  |  |  |

In this tap you can turn automated searches on or off.

After enabling it you can specify what name variants you want to search in each database. Most standard name variants are suggested but if you have several different names you publish under, go ahead and add all variants of them.

| Import and export research<br>outputs | Enable automated search        |             |
|---------------------------------------|--------------------------------|-------------|
| Automated search                      |                                |             |
| OVERVIEW                              | Scopus                         | On          |
| Relations                             | Name variant                   |             |
| Fingerprints                          | 👤 J J Dean Dower               | Edit name — |
| Display                               | L Janis Jean Dean Dower        | Edit name 🗕 |
|                                       | L J Dower                      | Edit name 🗕 |
| HISTORY AND COMMENTS                  | L Janis Dower                  | Edit name - |
| History and comments                  | Add name<br>Preview candidates |             |

If you save your changes new search results will continuously be shown in the 'Add content' overview. You can import them directly from here.

| Choose submission                                                                |                                                                      |          |  |  |  |  |
|----------------------------------------------------------------------------------|----------------------------------------------------------------------|----------|--|--|--|--|
| Submission guide     Import a submission based on automatic search for your name |                                                                      |          |  |  |  |  |
|                                                                                  | Publ                                                                 | <u> </u> |  |  |  |  |
| U Publication                                                                    | 11 candidates found                                                  |          |  |  |  |  |
| Activity                                                                         | The automatic search for your name in in PubMed found 11 candidates. |          |  |  |  |  |
| 🏆 Prize                                                                          |                                                                      |          |  |  |  |  |
| Press/media                                                                      | Create a new submission based on the most commonly used types        |          |  |  |  |  |
| Teaching and supervision                                                         | Teaching and supervision Prize, scholarships, dis Prize              |          |  |  |  |  |
| O Impact                                                                         | Attendance at or org<br>a conference or worl                         |          |  |  |  |  |
| 💿 Curriculum Vitae                                                               | relating to a confere<br>be registered here                          |          |  |  |  |  |

# Contact and questions

Any comments or questions in relation to this guide can be directed to the Pureoffice at <a href="mailto:puresupport@bib.sdu.dk">puresupport@bib.sdu.dk</a>

The Pure office/ Updated 22.7.2021